(http://www.xinje.com)

## **VB5(Basic single-phase type 1.5~2.2KW) Series Inverter Manual**

### 1 **Preface**

Thanks for using XINJE VB5 series AC Inverters. Please read this manual carefully before you do the operations .This manual describes the procedures for operation and maintenance, including the installation ,parameters setting ,malfunction diagnose and maintenance.

- Please pay attention to the following notes: Eut off external power supply before installation and wiring.<br>  $\triangleright$  Make sure the nower supply of main circuit meets the required
	- $\triangleright$  Make sure the power supply of main circuit meets the requirement of inverters well,
	- connect the ground terminal to earth.  $\triangleright$  Do not t ouch the output terminals and avoid any contact with the shell.
	- Do not touch the internal circuit and component after turning power off until the indicating light is off of the digital panel on the inverter ,because high voltage may still
	- remain in the inverter. Avoid dirt and dust into the internal of inverters because the component built in inverters is sensitive to static electricity.

# 2 **Delivery checking**

Using the following when products are delivered: Is there any damage during the delivery? Are the delivery products the ones that were ordered?

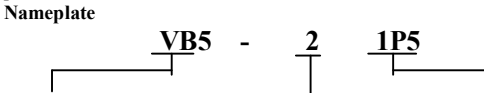

Inverter series name Rated voltage: (2:220V) Capacity(1P5:1.5KW P means radix point) (VB5:VVVF

If there is a problem please contact with Xinje or an authorized distributor. **Dimension**(**Unit**:**mm**)

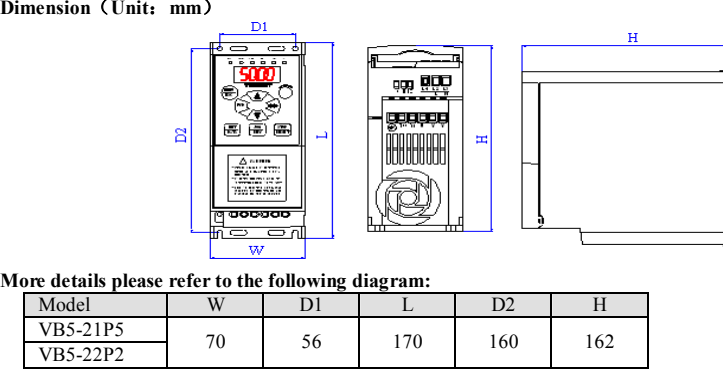

# 3 **Wiring**

Please pay attention to the main circuit and control circuit when do the wiring on AC inverters and refer to the following diagram(the diagram as below is the standard wiring picture). The control circuit is idle during the operation by the digital panel. (**Note**: VB5-2 inverter as a standard single-phase type connect to power supply with L2(L),L3(N)terminals)

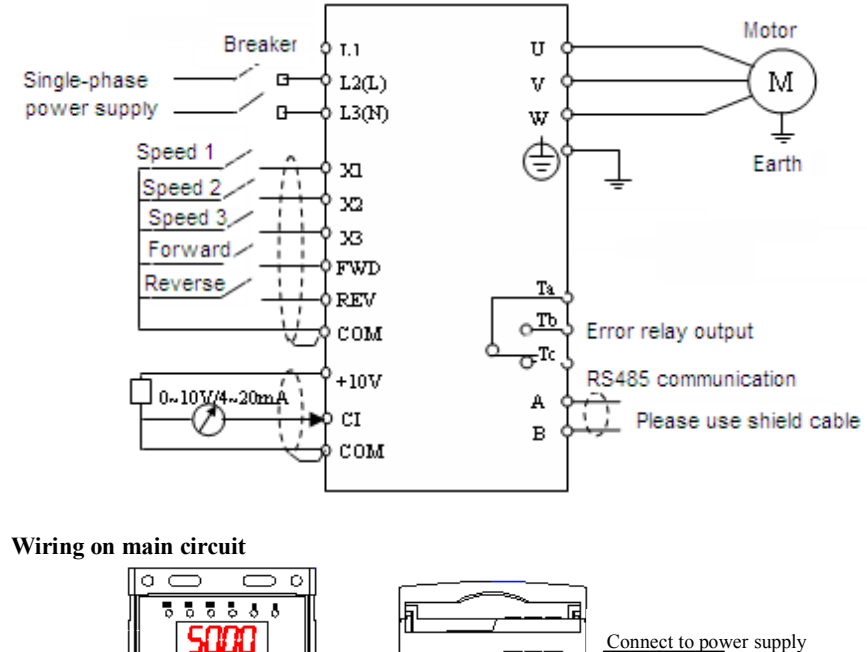

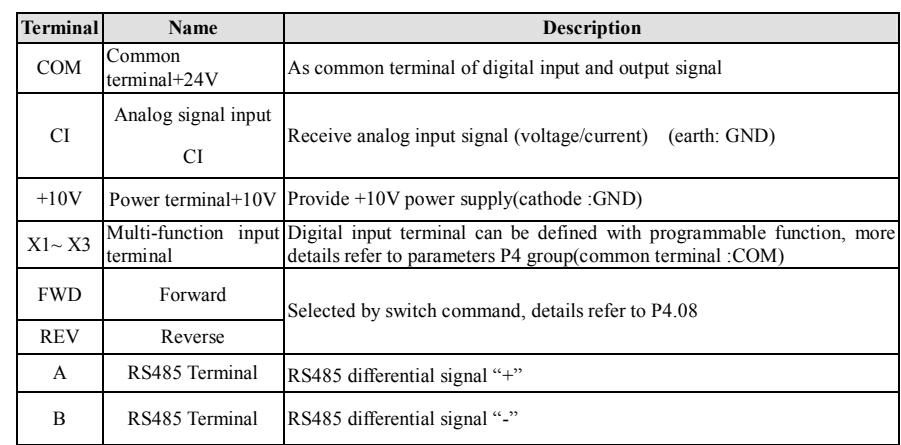

**Please pay attention to the following suggestions:**

- $\triangleright$  Make sure the power has been completely cut off for more than 10 minutes when you do the wiring, or else there is risk of electric shock. Do separating operation on the power line and the inverter output terminal U, V, W . Inverters and motor should be grounding because of leakage current within itself. It is
- advised to use ordinary copper wire whose diameter is above, 3.5mm ² and grounding resistance is less than 10Ω
- All inverters have completely passed the pressure test.  $\triangleright$  Contactor and absorption of electromagnetic or other resistance-capacitance capacitor
- absorbing device can not be installed between the inverter and the motor Please connect inverter to power supply through circuit breaker. In order to protect well
- in the case of over-current and power off. Please use shielded twisted wire or cable whose diameter is more than 0.75 mm<sup>2</sup> when do the wiring on connection between relay and output circuit ,leave one terminal into the space and the other connect to the COM terminal, ensure the wiring line is less than
- 50m. Do the separation on the main circuit and control circuit wiring, if necessary cross the
- intersection with 90 °

#### **Function of jumpers No. Function Setting Default value** JP3 CI input signal selection terminal selection(current/voltage) Connect 1-2:V side, voltage signal input 0~10V. Connect 2-3:I side, current signal input 4~20mA.  $4\text{~}20m$ A 4 **Parameters Setting(Refer to attached table)** 5 **Specification Electric Specification Type VB5-21P5 VB5-22P2** Matched motor(KW) 1.5 2.2 Rated current(A) 7.5 10.0 Rated voltage(V) and access AC220 Frequency Range 0~500 Frequency 0.01 (Resolution CHz) Output Over-loading Ability 150%Rated Current for 1 minutes, 180% Rated Current for 1 second Rated<br>
Voltage/Frequency three-phase 380V,50/60Hz AC voltage permit fluctuate range Voltage:  $-20\% \sim +20\%$ Voltage Unbalance Rate: <3% Frequency fluctuate Range Frequency:  $\pm$ 5% Input Power Capacity (KVA) 2.8 4.5 **Common Characteristics** Application environment In-door, free from direct sunlight, dust, corrosive gas, oil mist, steam, water drop etc Elevation Lower than 1000m (The inverter should be derated when the elevation is higher than 1000m ) Ambient Ambient<br>
Temperature  $-10°C \sim +40°C$ <br>
Humidity Less than 90%RH Less than  $90\%RH$ , No dry bulb Vibration Less than  $5.9 \text{ m/s}^2$  (0.6M) Environment Storage Storage  $-20^{\circ}\text{C} \sim +60^{\circ}\text{C}$ Protect Protect<br>Configuration P20(In the state of "state display units" or "keyboard") Structure Conrigui Manner Fan cooling Installation Surface mounted or install inside cabinet **General Specification** Modulation mod Space Optimized, voltage vector SVPWM modulation Frequency precision Digital Setting: max frequency×±0. 01%; Analog Setting: max frequency×±0.2% Frequency resolution Digital Setting: 0.01Hz; Analog Setting: max frequency×0.1% Start frequency  $0.40\text{Hz} \sim 20.00\text{Hz}$ Torque boost Auto torque boost, manual torque boost  $0.1\% \sim 30.0\%$ V/FFFFF curve

"○": Means the parameters can be modified during running. " $\times$ ": Means the parameters don't be allowed to be modified during running "\* ": Read only, can't be modified

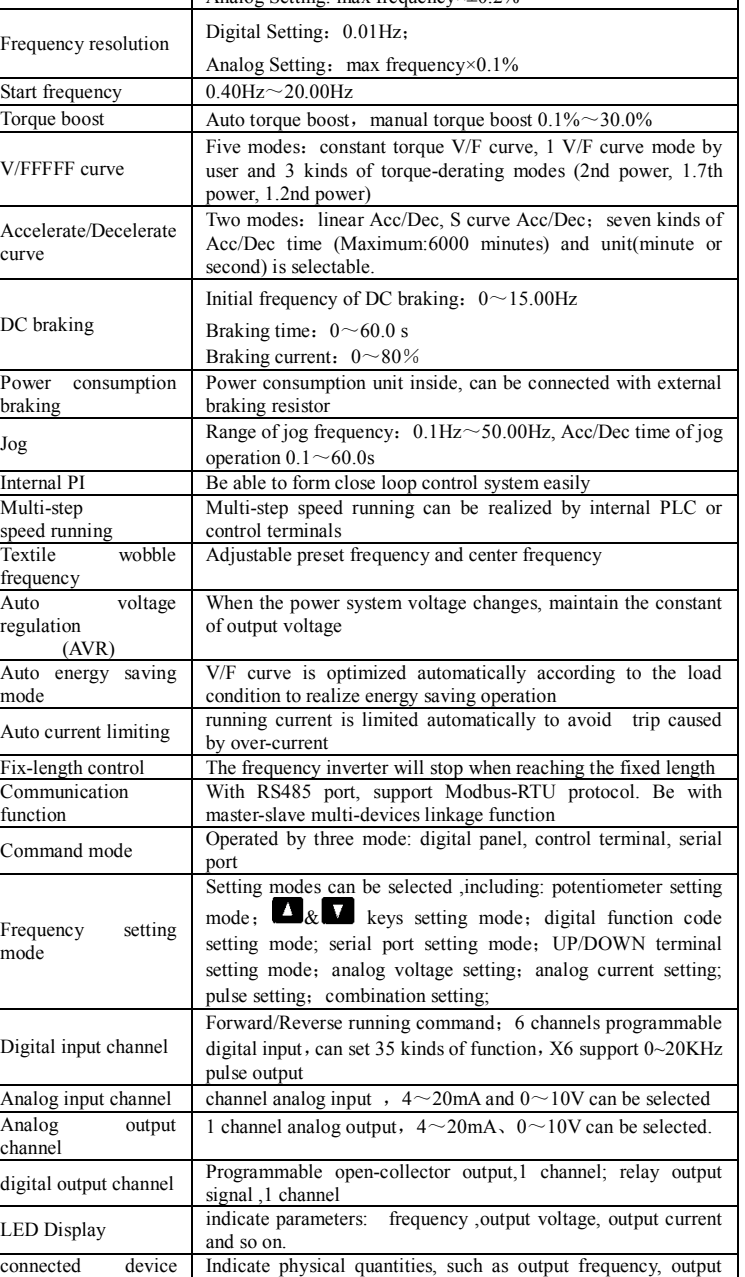

**Group P0:Basic Parameters** Unit Default Rote vector  $1 \t 0 \t \times$ ometer by key means means  $1 \qquad 0 \qquad \qquad 0$ 

**Main Function**

**Running function**

display

current ,output voltage and so on

**Digital panel**

key Lock Lock all the keys

#### $P$ arameter Copy  $\qquad \qquad \begin{array}{c} \text{Copy function} \\ \text{centered (dashed) order} \end{array}$ control(develop protect function Over current protection protection; over **Option parts** extension cable

# **6 Alarm diagnoses and solutions**

The LED lights indicate alarm code automatically when there is a problem in the inverters, at the same time ,the alarm relay takes into action ,leading the inverter to a stop. Note the running motor coasts to a stop when alarm appears . Causes and solutions can be checked out based on the error code, and device built in inverter records the latest 6 errors, more details please refer to the parameters group P6.

**Note**: Press Stop/Reset key to reset the alarm elimination the cause of the alarm first.

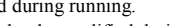

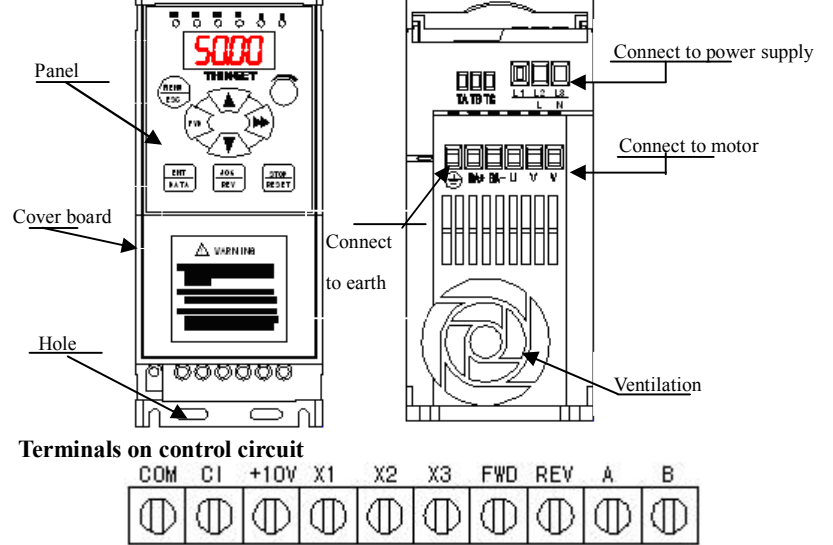

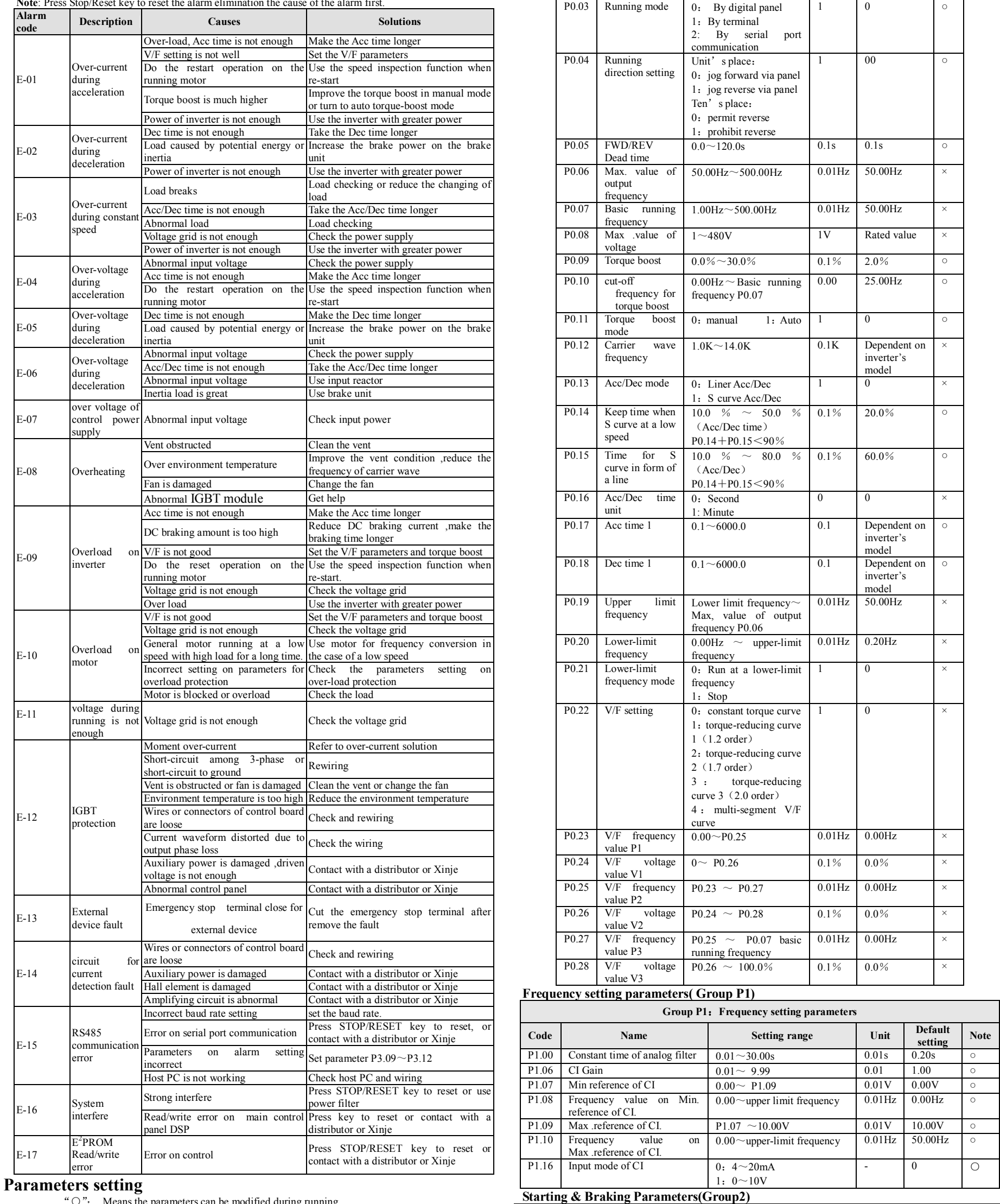

**Basic parameters (Group P0)**

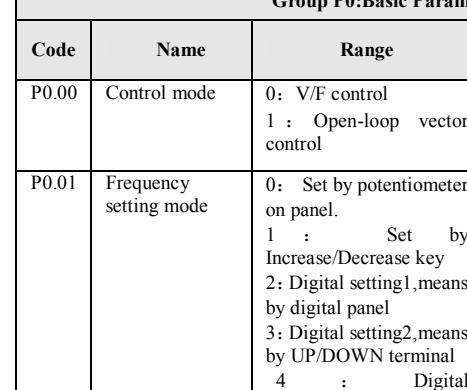

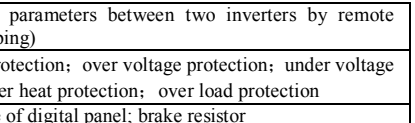

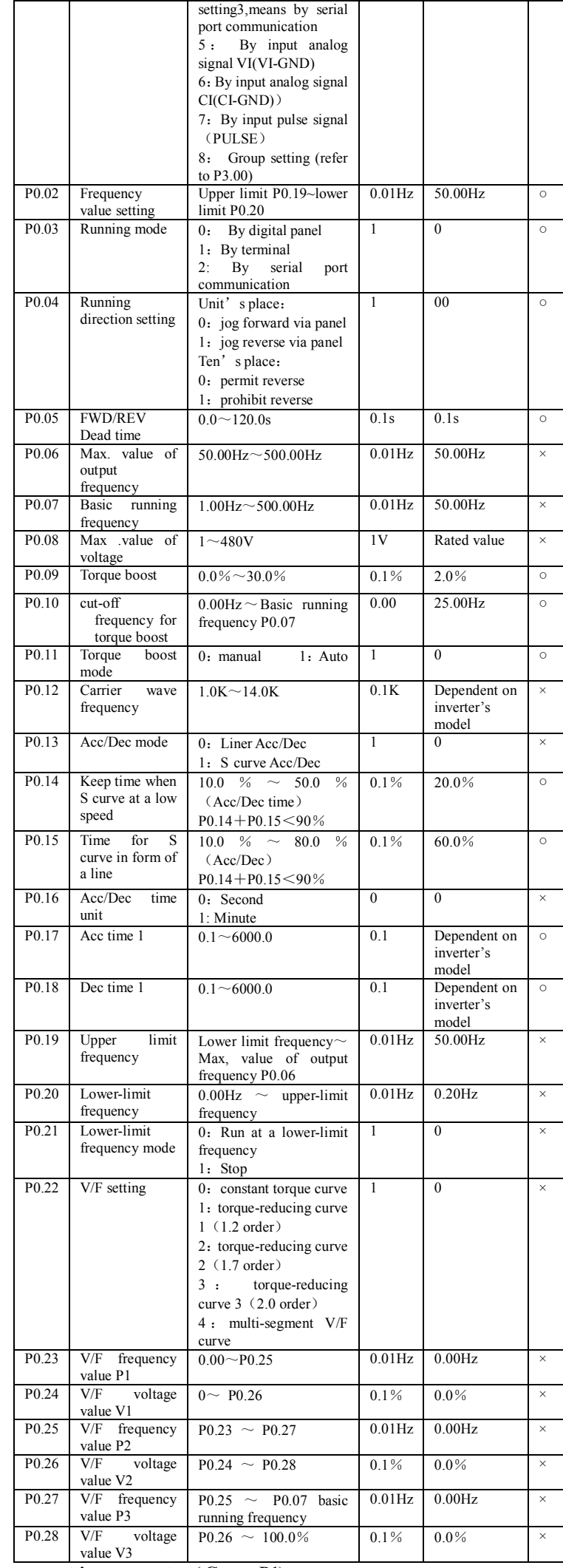

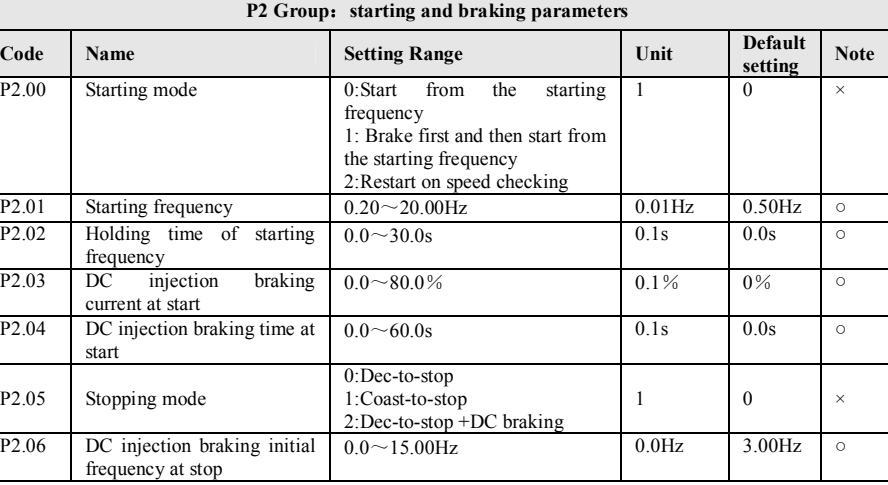

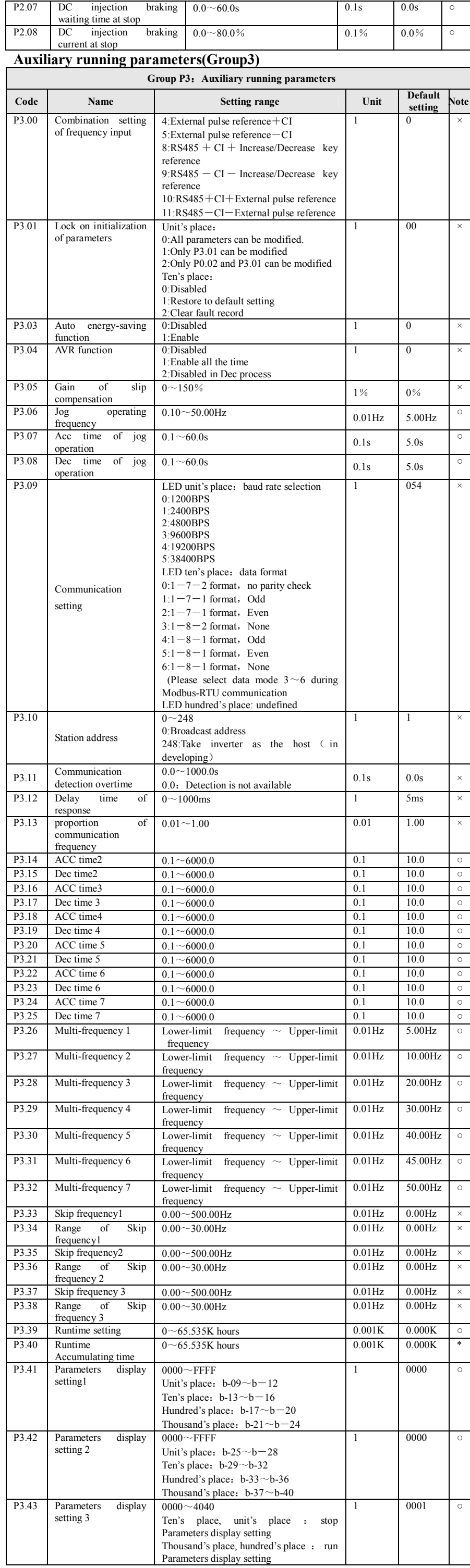

mode

locked

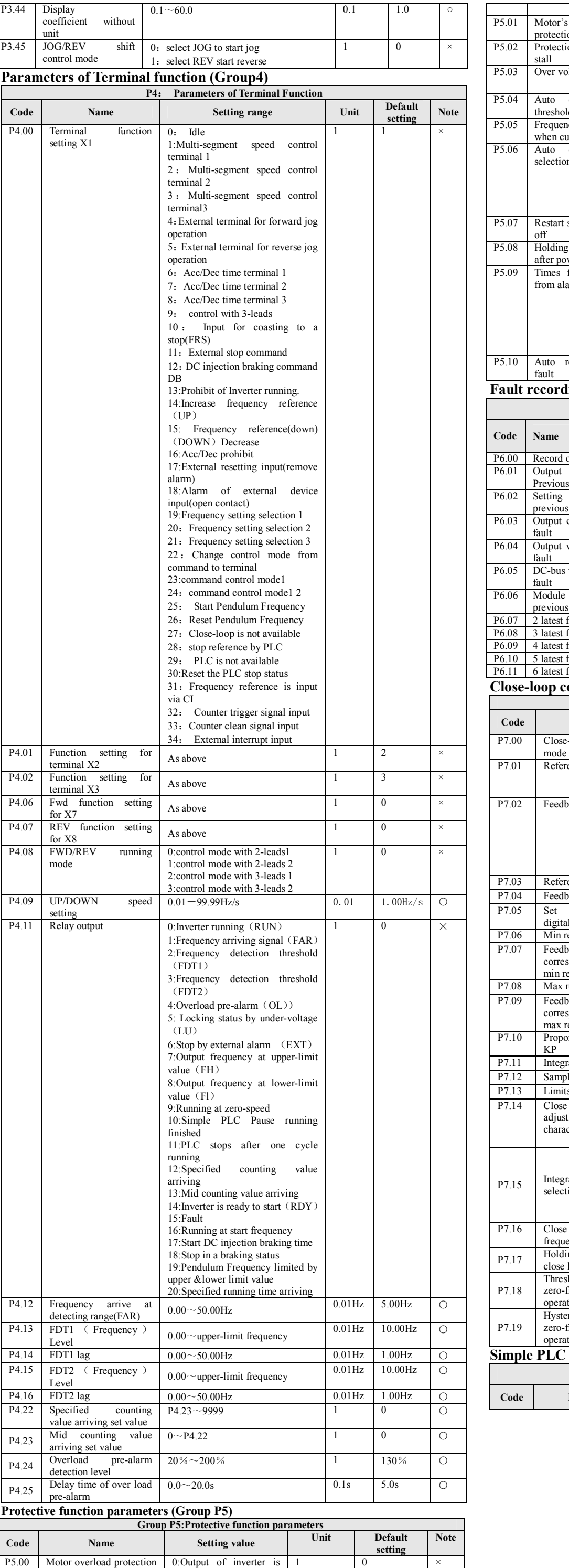

![](_page_1_Picture_3758.jpeg)

![](_page_1_Picture_3759.jpeg)

![](_page_2_Picture_810.jpeg)

# 7 **Communication parameter**

Note: The parameter address must be in hex format, as the function codes of parameters are in decimal system, so make sure turn them to hex format. For example, the Modbus address of function code P2.11 is

![](_page_2_Picture_811.jpeg)

Take the following as examples:

01H, 03H, 01H, 02H, 00H, 01H, CRC1, CRC2 Read the reference frequency of inverter 01H, 03H, 21H, 02H, 00H, 01H, CRC1, CRC2 Write function code P1.02 with value 1 01H, 06H, 01H, 02H, 00H, 01H, CRC1, CRC2 Running command 01H, 06H, 20H, 00H, 00H, 01H, CRC1, CRC2 **Definition of fault code Fault**   $\frac{\text{code}}{01H}$ **Instruction** 01H Fault function code, Inverter can not find 03H, 06H, 08H. 02H Fault data address, Inverter can not find data address 03H Fault data, data over the limit

### Read function code P1.02